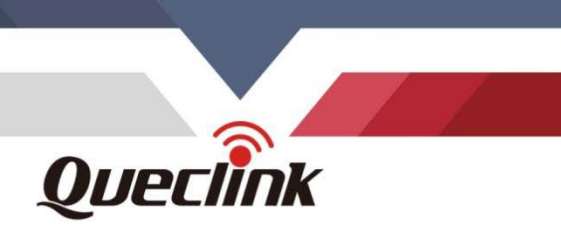

# **GV58LAU User Manual GSM/GPRS/LTE Cat4/WCDMA GNSS Tracker**  $1.4$

**P** 

 $^{\circ}$  o

 $^{\circ}$  0

 $\circ$  o

 $\circ$ 

TRACGV58LAUUM001

Version: 1.00

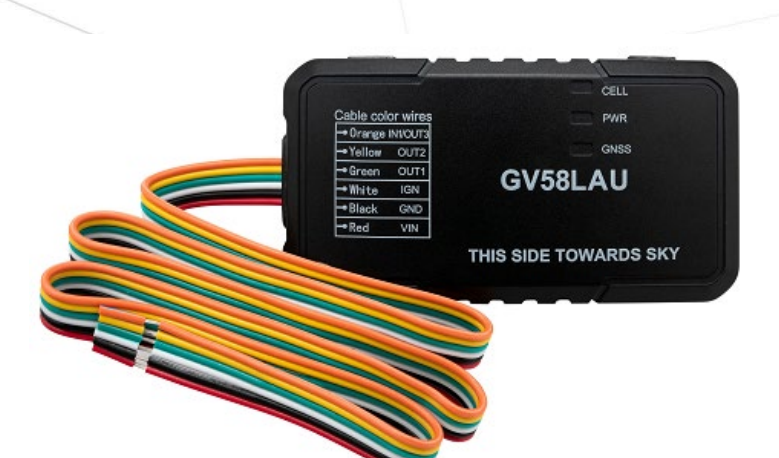

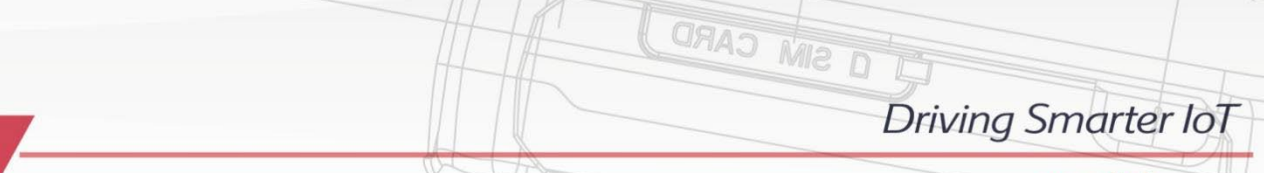

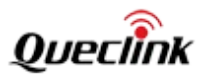

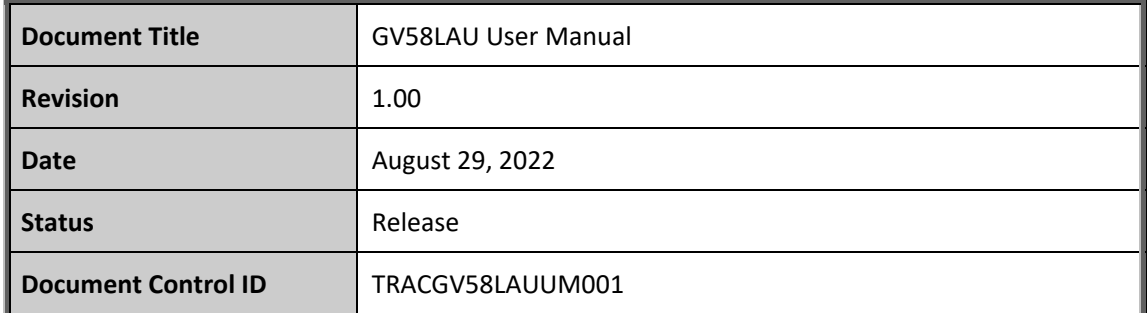

#### **General Notes**

Queclink offers this information as a service to its customers, to support application and engineering efforts that use the products designed by Queclink. The information provided is based upon requirements specifically provided to Queclink by the customers. Queclink has not undertaken any independent search for additional relevant information, including any information that may be in the customer's possession. Furthermore, system validation of this product designed by Queclink within a larger electronic system remains the responsibility of the customer or the customer's system integrator. All specifications supplied herein are subject to change. neral Notes<br>eclink offers this information as a service to its customers, to support applica<br>gineering efforts that use the products designed by Queclink. The information pr<br>sed upon requirements specifically provided to Q

#### **Copyright**

This document contains proprietary technical information which is the property of Queclink Wireless Solutions Co., Ltd. The copying of this document, distribution to others, and communication of the contents thereof, are forbidden without express authority. Offenders are liable to the payment of damages. All rights are reserved in the event of a patent grant or registration of a utility model or design. All specifications supplied herein are subject to change without notice at any time. dertaken any independent search for additional relevant information, including any<br>ormation that may be in the customer's possession. Furthermore, system validation of this<br>duct designed by Queclink within a larger electro

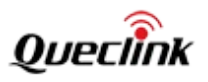

# **Contents**

<span id="page-2-0"></span>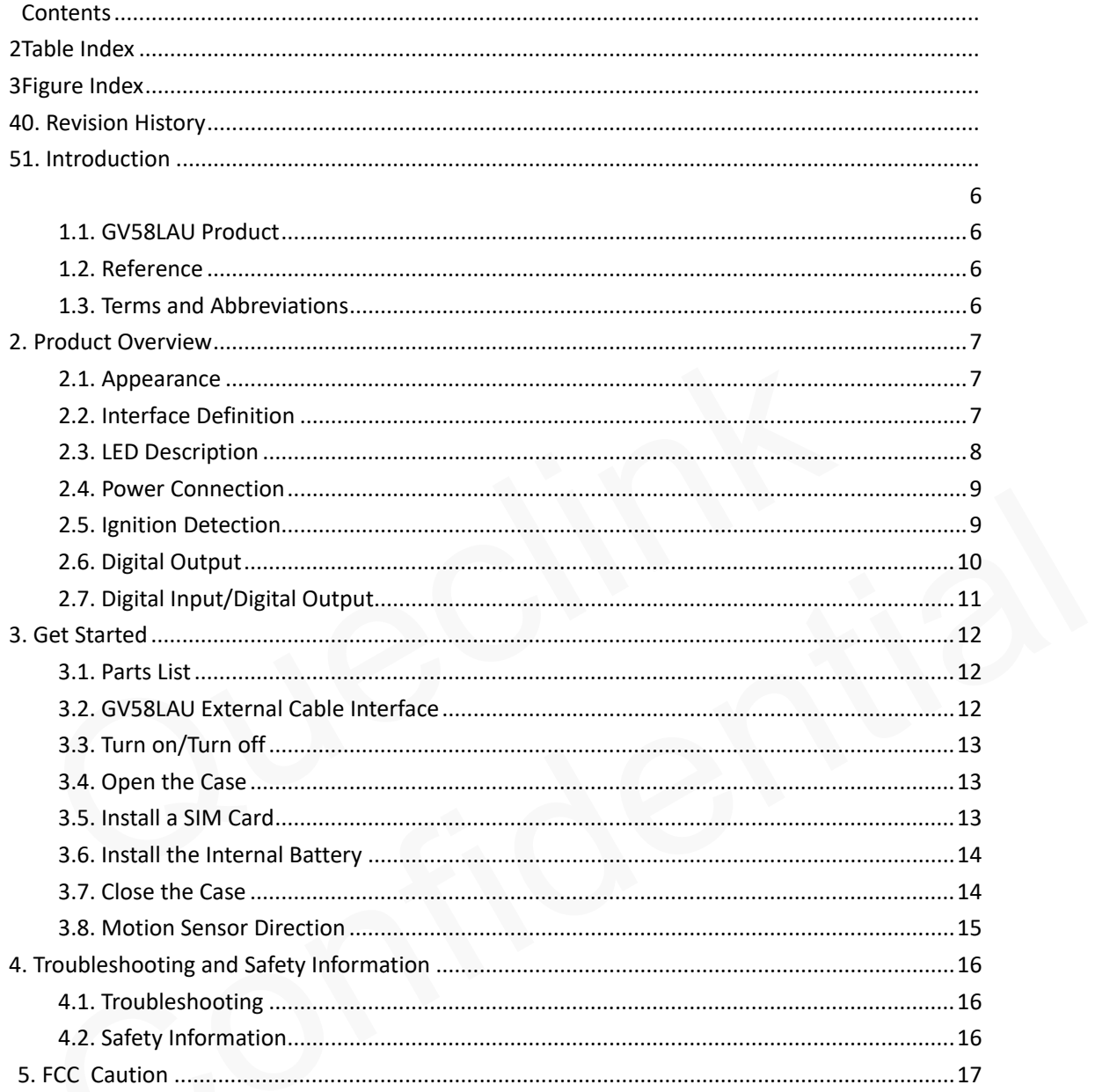

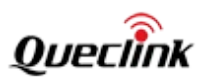

# **Table Index**

<span id="page-3-0"></span>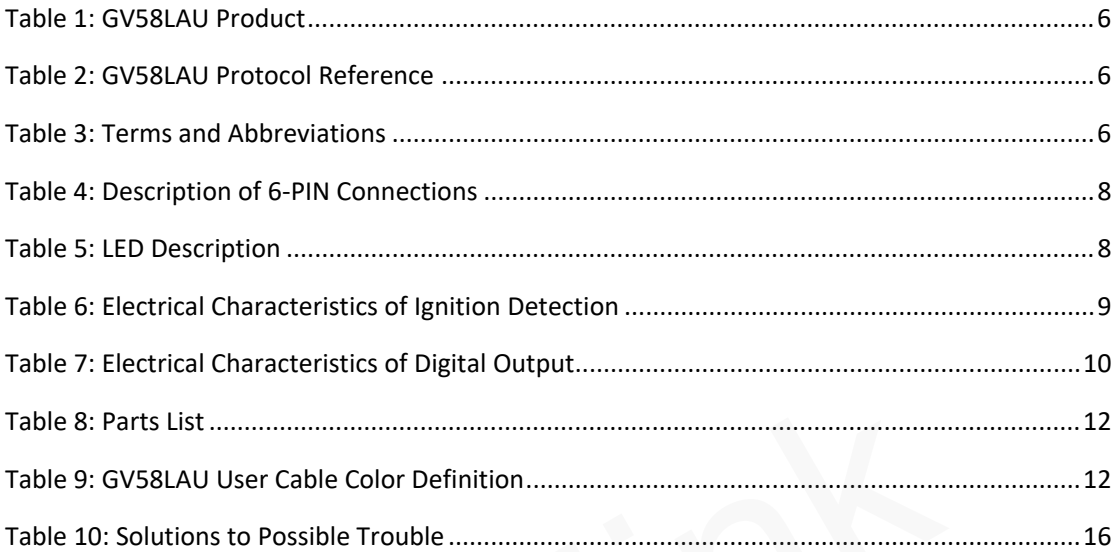

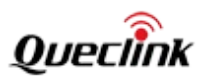

# **Figure Index**

<span id="page-4-0"></span>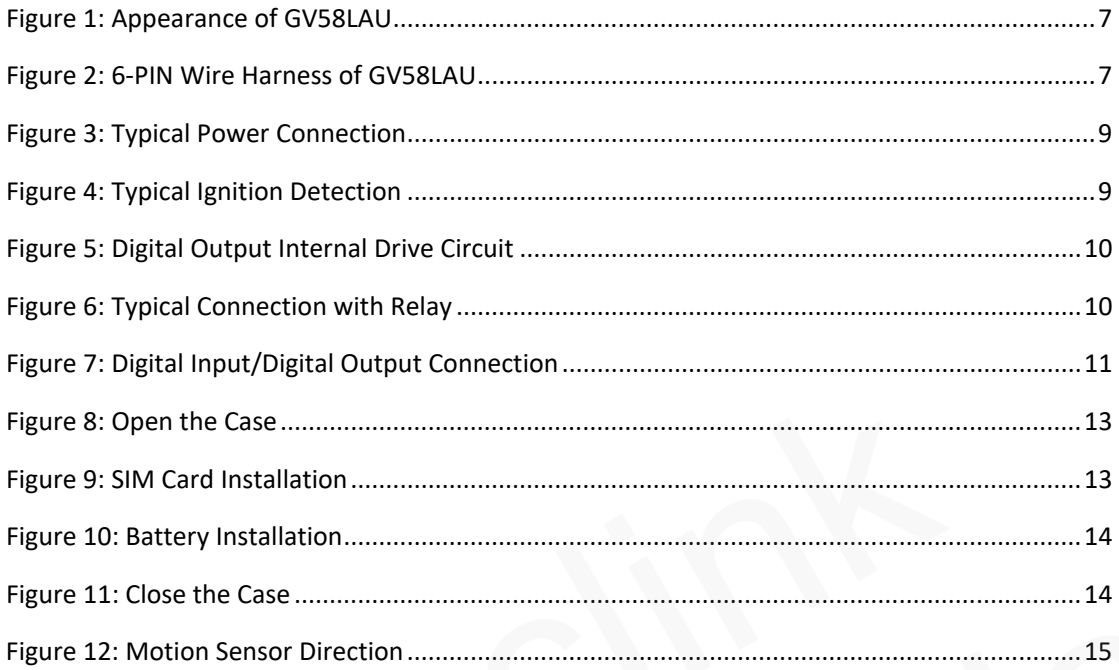

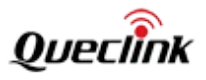

# <span id="page-5-0"></span>**0. Revision History**

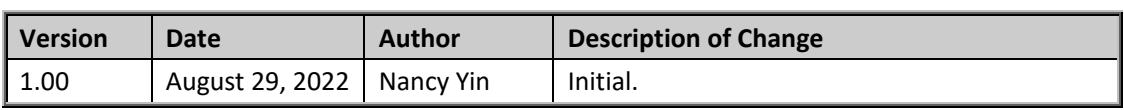

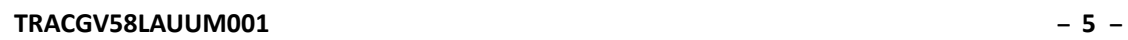

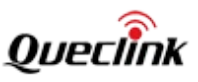

# <span id="page-6-0"></span>**1. Introduction**

The GV58LAU is a compact GNSS tracker designed for a wide variety of vehicle tracking applications. It has multiple I/O interfaces that can be used for monitoring or controlling external devices. The GV58LAU supports various bands of LTE CAT4/WCDMA/GSM used by Latin America cellular operators. The built-in GPS receiver has superior sensitivity and fast initial positioning. Its built-in 3-axis accelerometer allows motion detection and sophisticated power management algorithms extend battery life. System integration is straightforward as complete documentation is provided for the full featured @Track protocol. The @Track protocol supports a wide variety of reports including emergency alarm, Geo-fence boundary crossings, external power supply monitoring and position reports.

# <span id="page-6-4"></span><span id="page-6-1"></span>**1.1. GV58LAU Product**

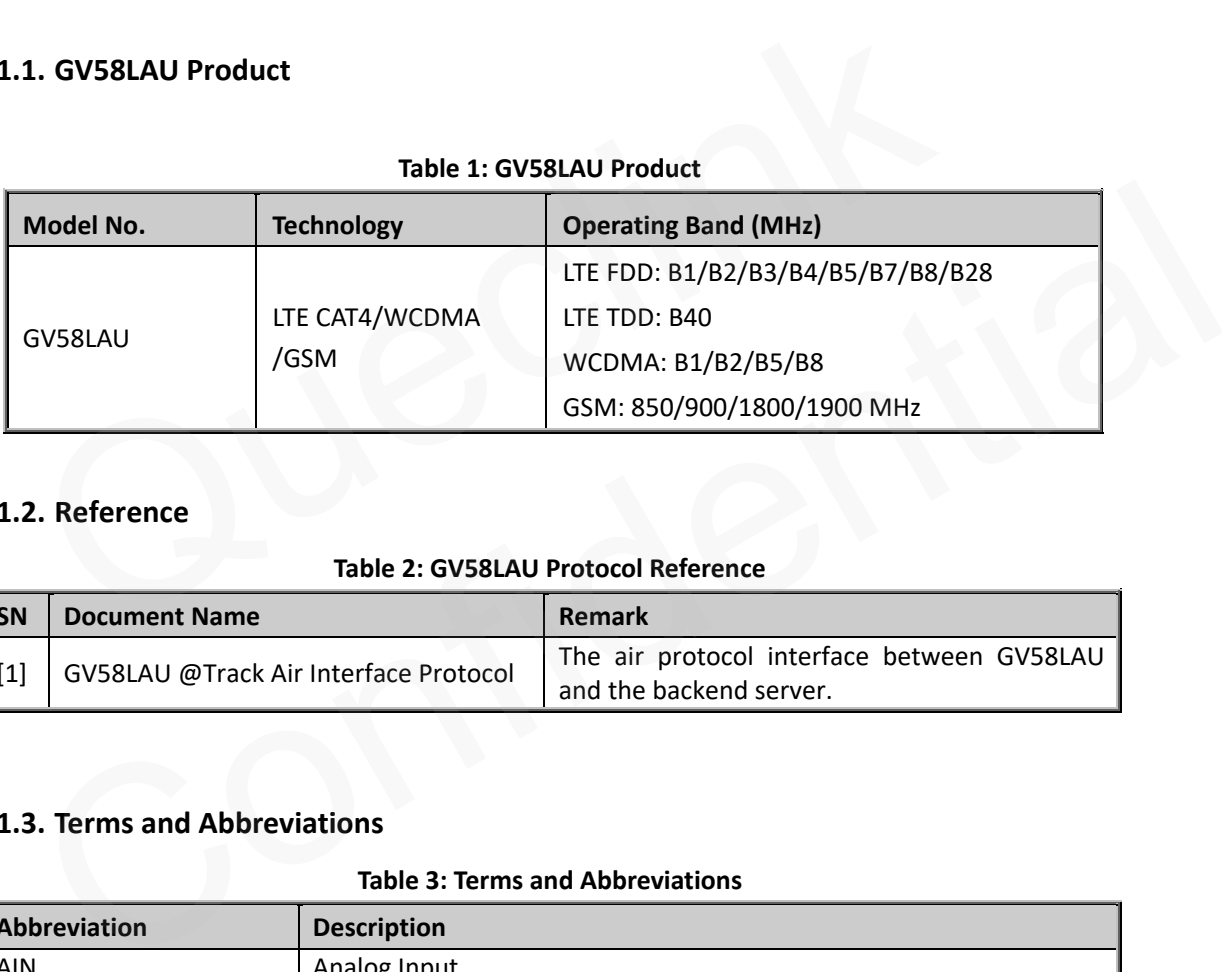

#### **Table 1: GV58LAU Product**

# <span id="page-6-2"></span>**1.2. Reference**

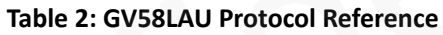

<span id="page-6-5"></span>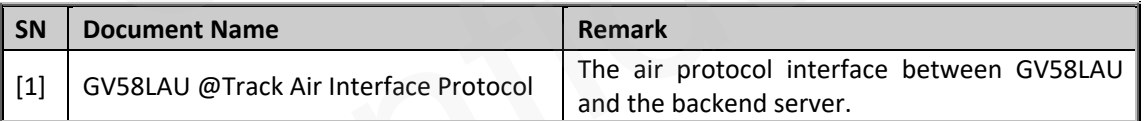

### <span id="page-6-3"></span>**1.3. Terms and Abbreviations**

**Table 3: Terms and Abbreviations**

<span id="page-6-6"></span>

| Abbreviation | <b>Description</b>   |
|--------------|----------------------|
| <b>AIN</b>   | Analog Input         |
| <b>DIN</b>   | Digital Input        |
| <b>DOUT</b>  | Digital Output       |
| GND          | Ground               |
| <b>RXD</b>   | Receive Data         |
| <b>TXD</b>   | <b>Transmit Data</b> |

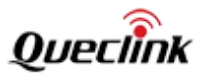

# <span id="page-7-0"></span>**2. Product Overview**

### <span id="page-7-1"></span>**2.1. Appearance**

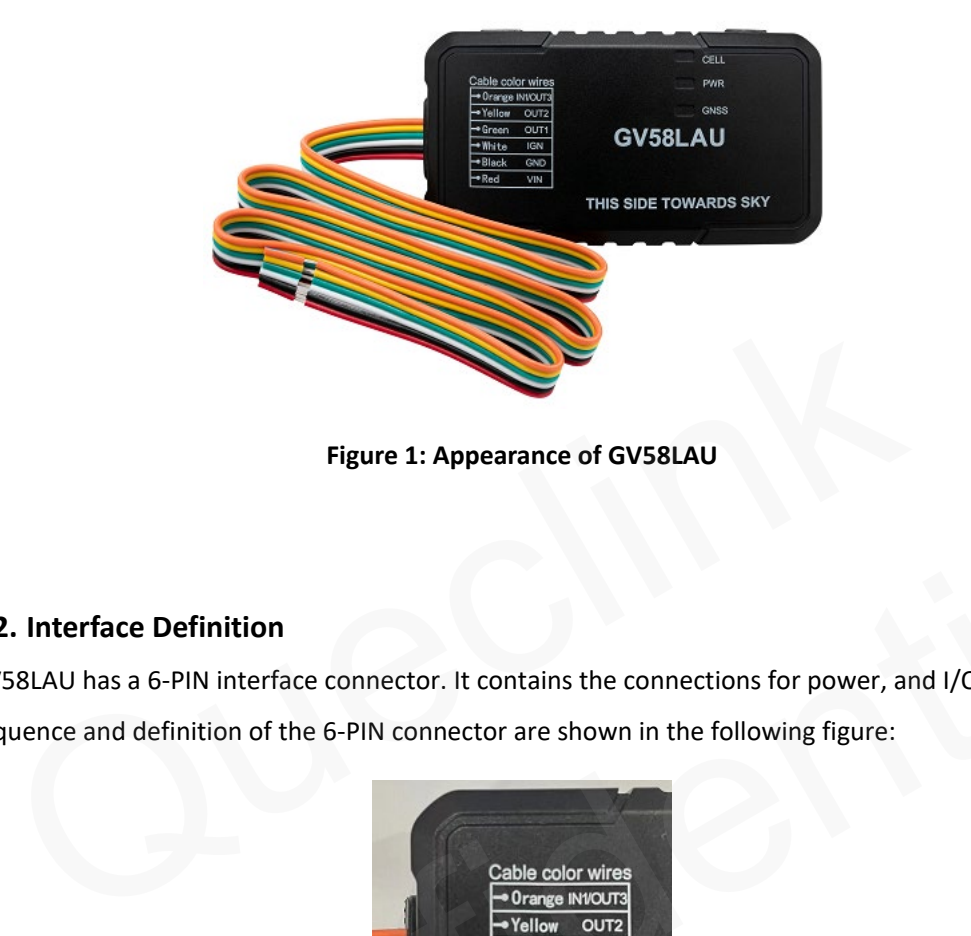

**Figure 1: Appearance of GV58LAU**

### <span id="page-7-2"></span>**2.2. Interface Definition**

<span id="page-7-4"></span>GV58LAU has a 6-PIN interface connector. It contains the connections for power, and I/O. The sequence and definition of the 6-PIN connector are shown in the following figure:

<span id="page-7-3"></span>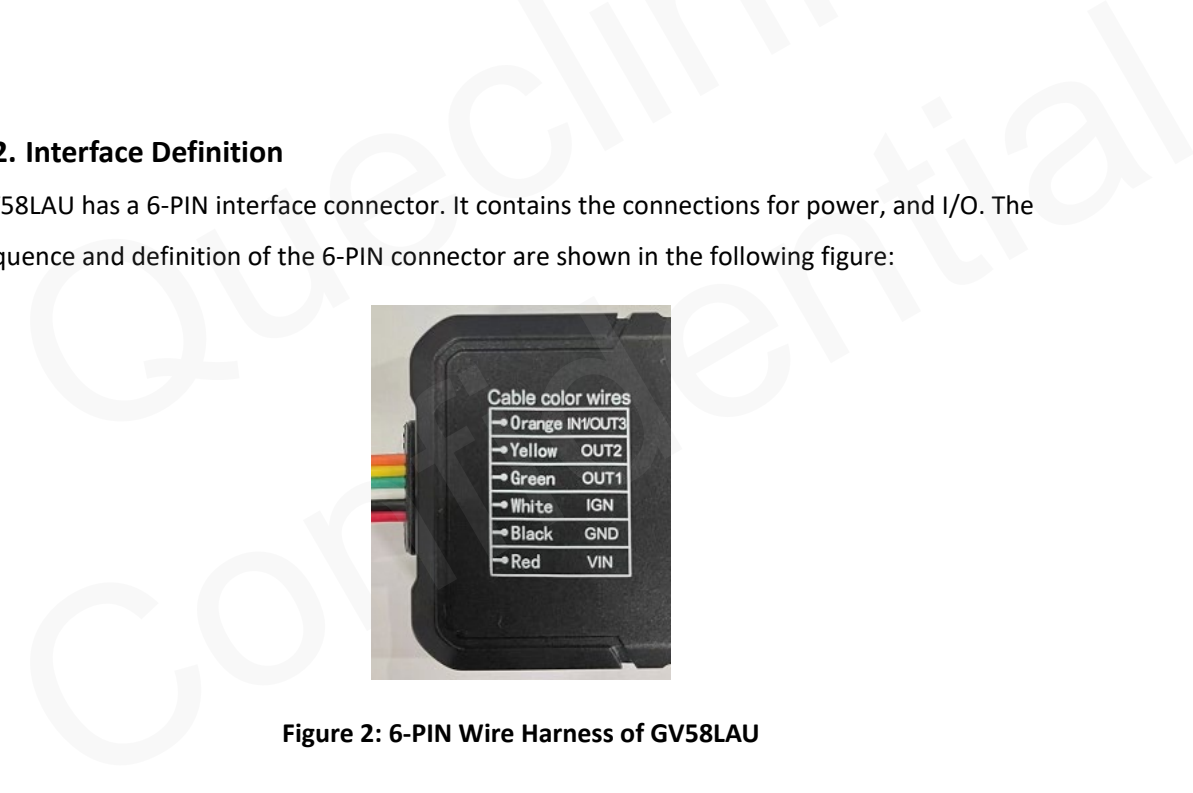

**Figure 2: 6-PIN Wire Harness of GV58LAU**

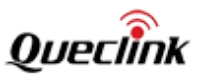

<span id="page-8-1"></span>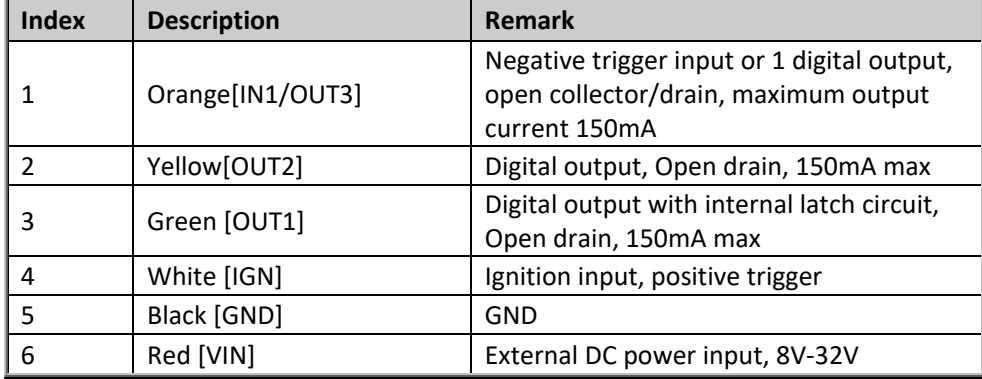

#### **Table 4: Description of 6-PIN Connections**

#### **2.3. LED Description**

<span id="page-8-2"></span>GV58LAU has three status LEDs: CELL LED, PWR LED and GNSS LED.

<span id="page-8-0"></span>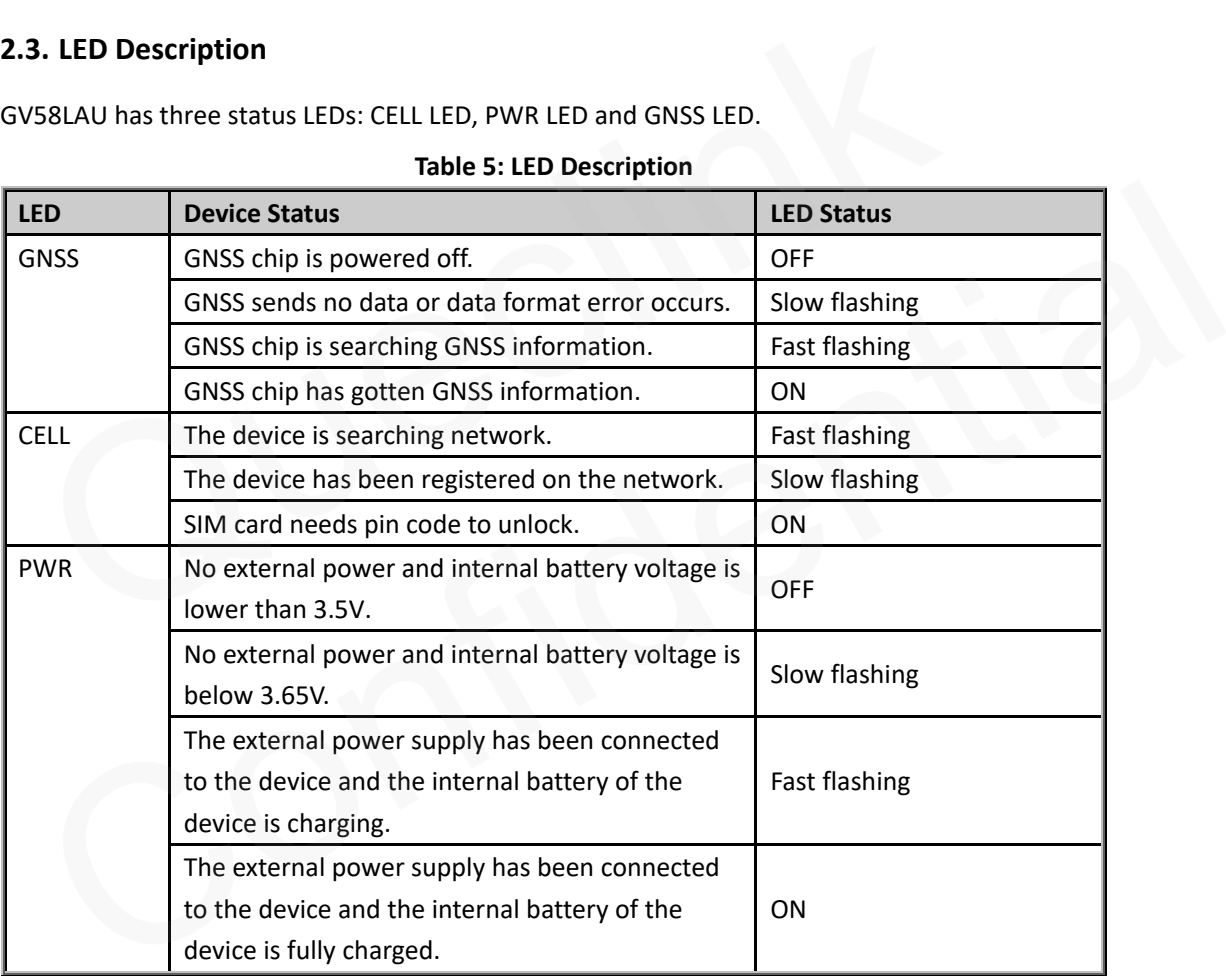

#### **Table 5: LED Description**

#### **Note:**

- 1. CELL LED, PWR LED and GNSS LED can be configured to be turned off after a period time by using the configuration tool.
- 2. Fast flashing: About 100ms ON/ 200ms OFF.
- 3. Slow flashing: About 200ms ON/ 1000ms OFF.

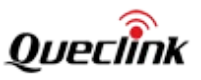

## <span id="page-9-0"></span>**2.4. Power Connection**

VIN(Red) and GND(Black) are the power input pins. The input voltage range for this device is from 8V to 32V. The device is designed to be installed in vehicles that operate on 12V or 24V vehicle without the need for external transformers.

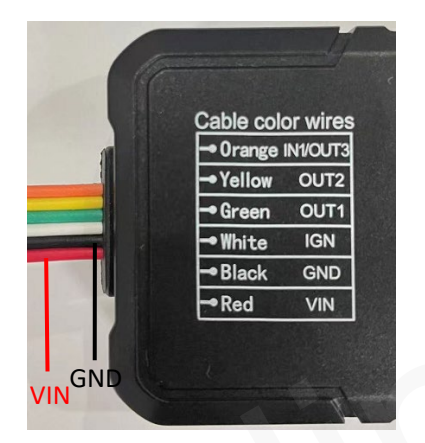

**Figure 3: Typical Power Connection**

# <span id="page-9-2"></span><span id="page-9-1"></span>**2.5. Ignition Detection**

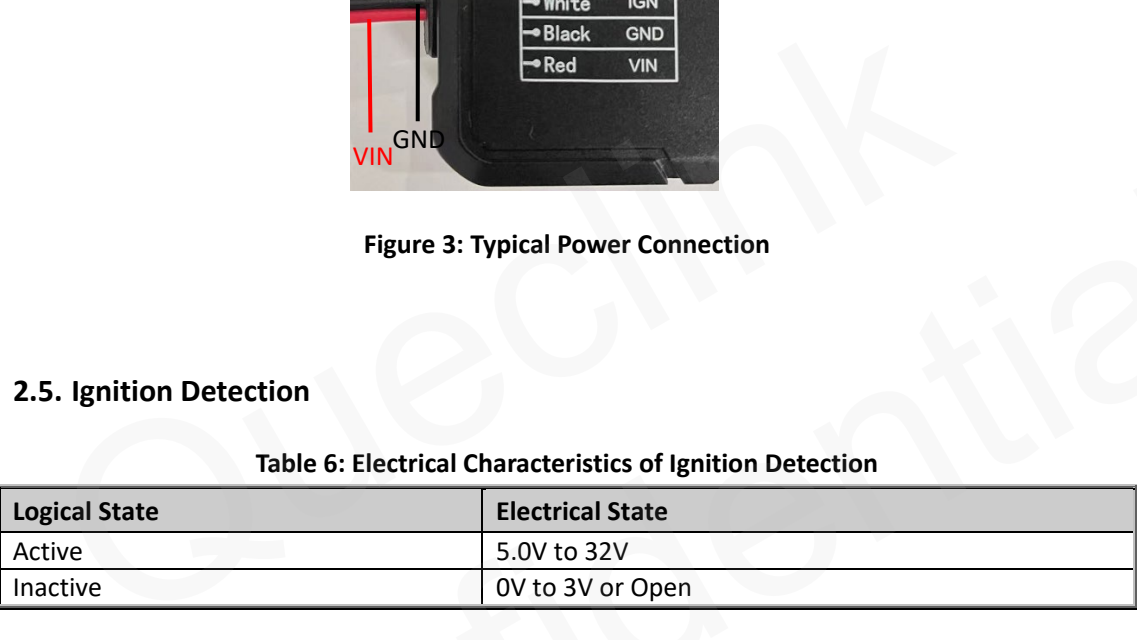

# **Table 6: Electrical Characteristics of Ignition Detection**

<span id="page-9-3"></span>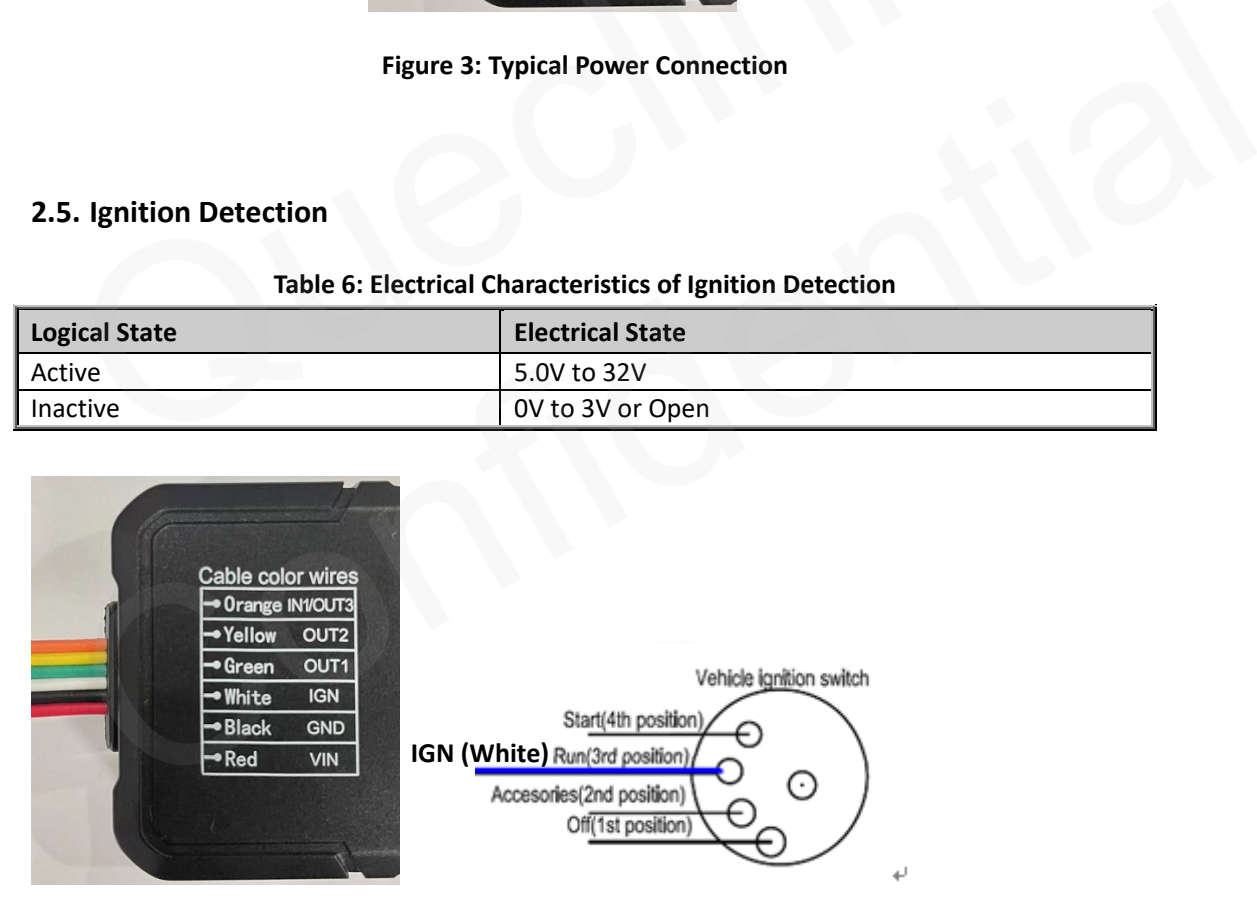

**Figure 4: Typical Ignition Detection**

<span id="page-9-4"></span>IGN(White) is used for ignition detection. It is strongly recommended to connect this pin to the ignition key "RUN" position as shown above.

An alternative to connecting to the ignition switch is to find a non-permanent power source that

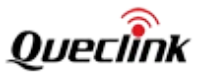

is only available when the vehicle is running, for example, the power source for the FM radio. IGN signal can be configured to start transmitting information to the backend server when the ignition is on, and enter power saving mode when the ignition is off.

## <span id="page-10-0"></span>**2.6. Digital Output**

There are two digital outputs on GV58LAU. All two digital outputs are of open drain type and the maximum drain current is 150mA.

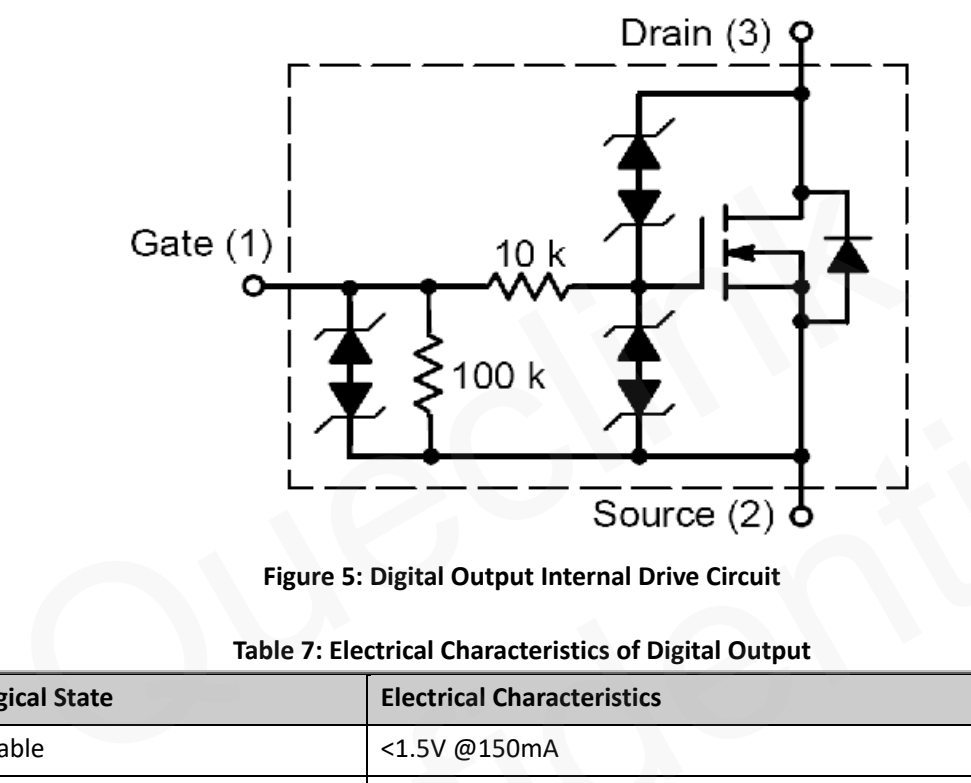

**Figure 5: Digital Output Internal Drive Circuit**

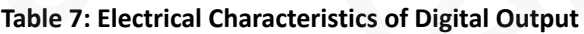

<span id="page-10-2"></span><span id="page-10-1"></span>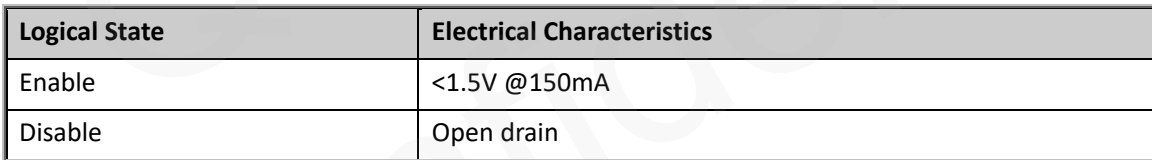

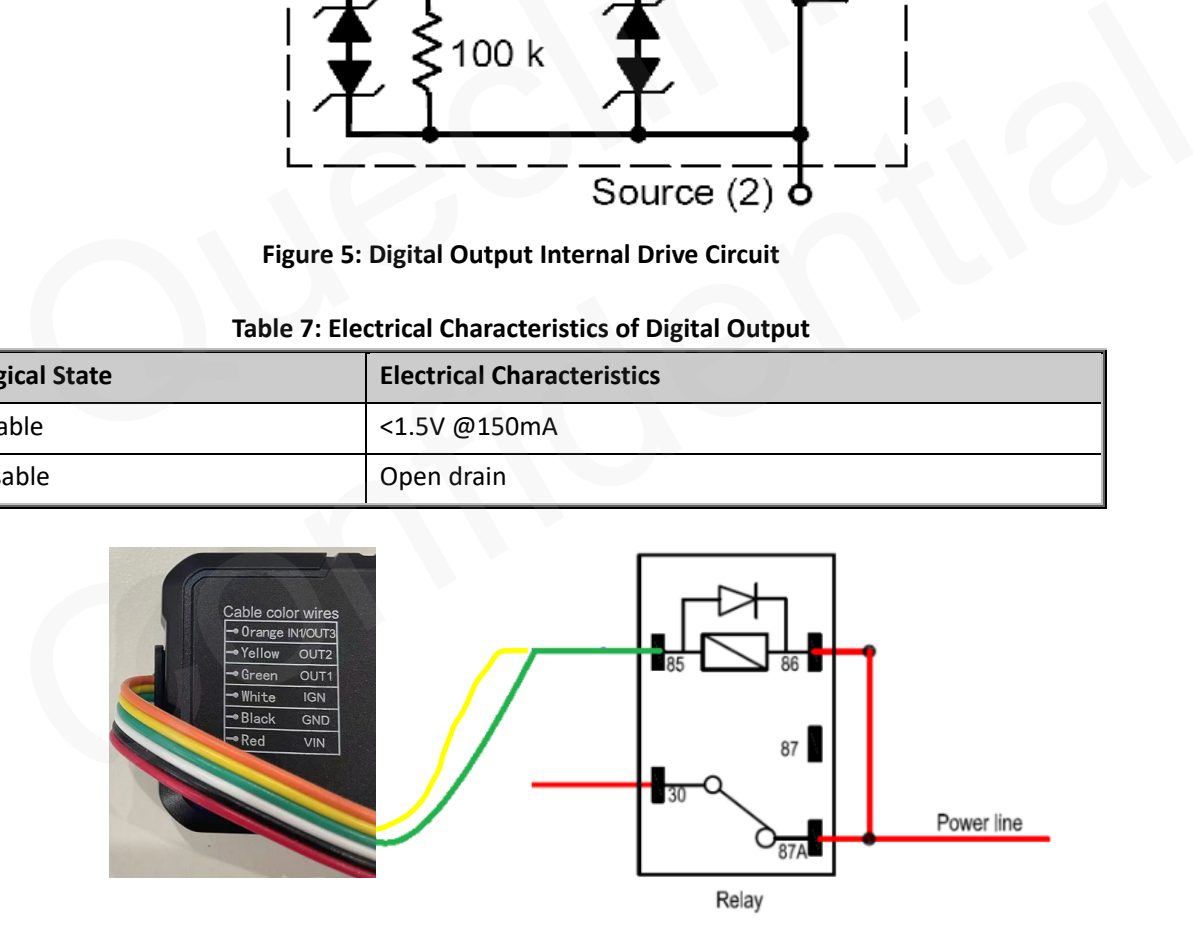

<span id="page-10-3"></span>**Figure 6: Typical Connection with Relay**

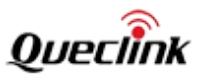

# <span id="page-11-0"></span>**2.7. Digital Input/Digital Output**

There is one special I/O can be configured as a digital input or a digital output with 150mA max drive current.

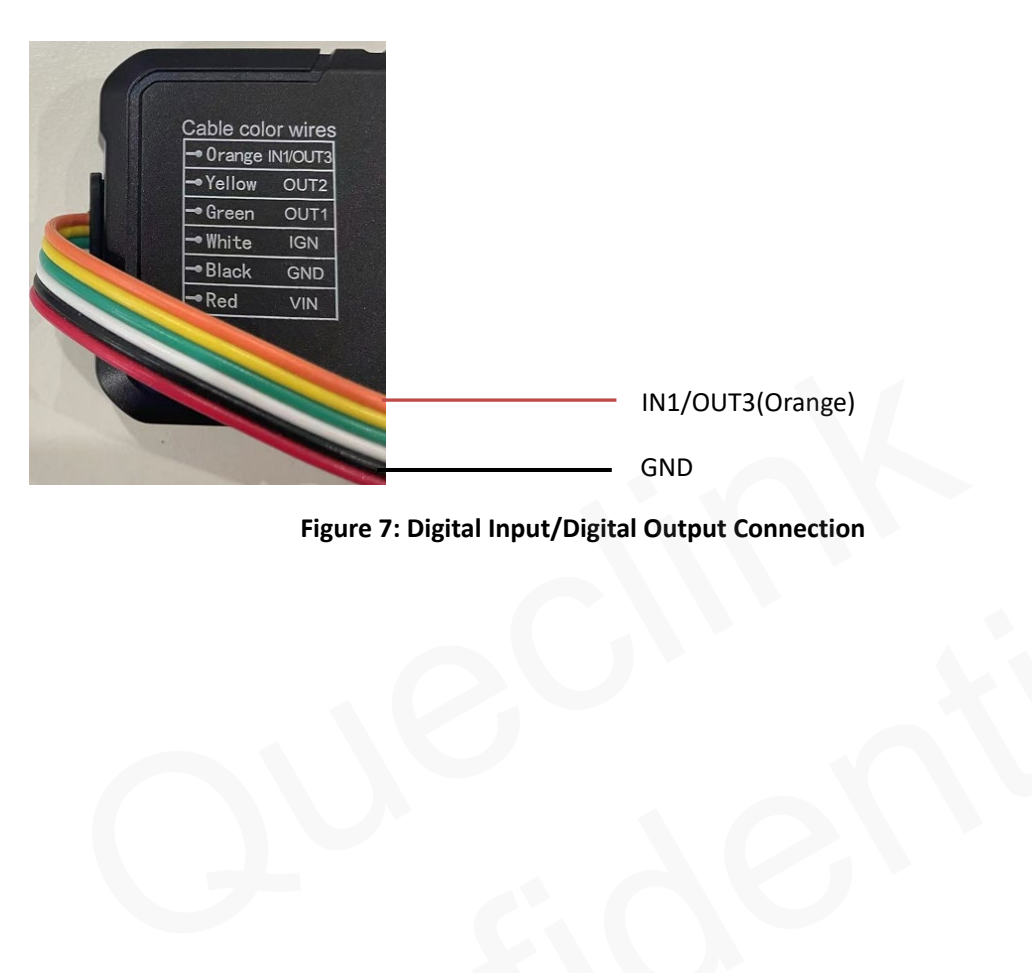

<span id="page-11-1"></span>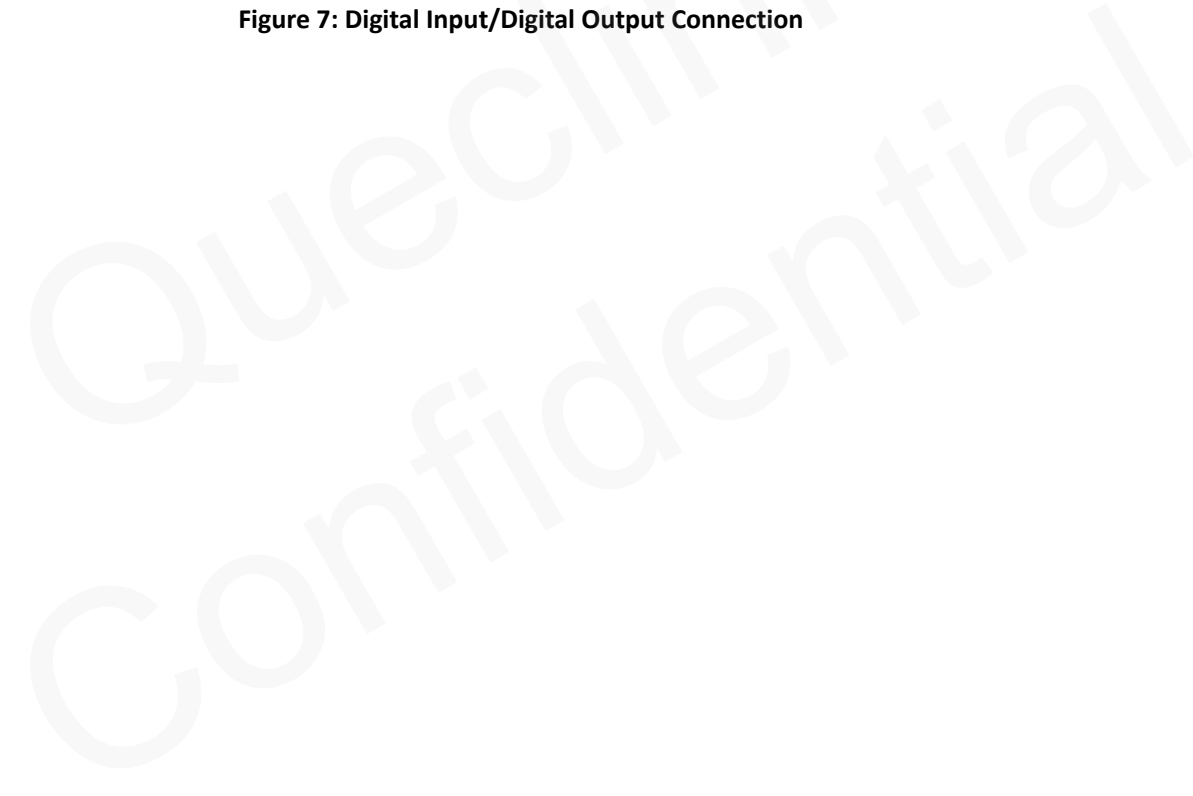

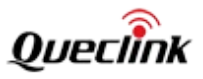

# <span id="page-12-0"></span>**3. Get Started**

# <span id="page-12-1"></span>**3.1. Parts List**

<span id="page-12-3"></span>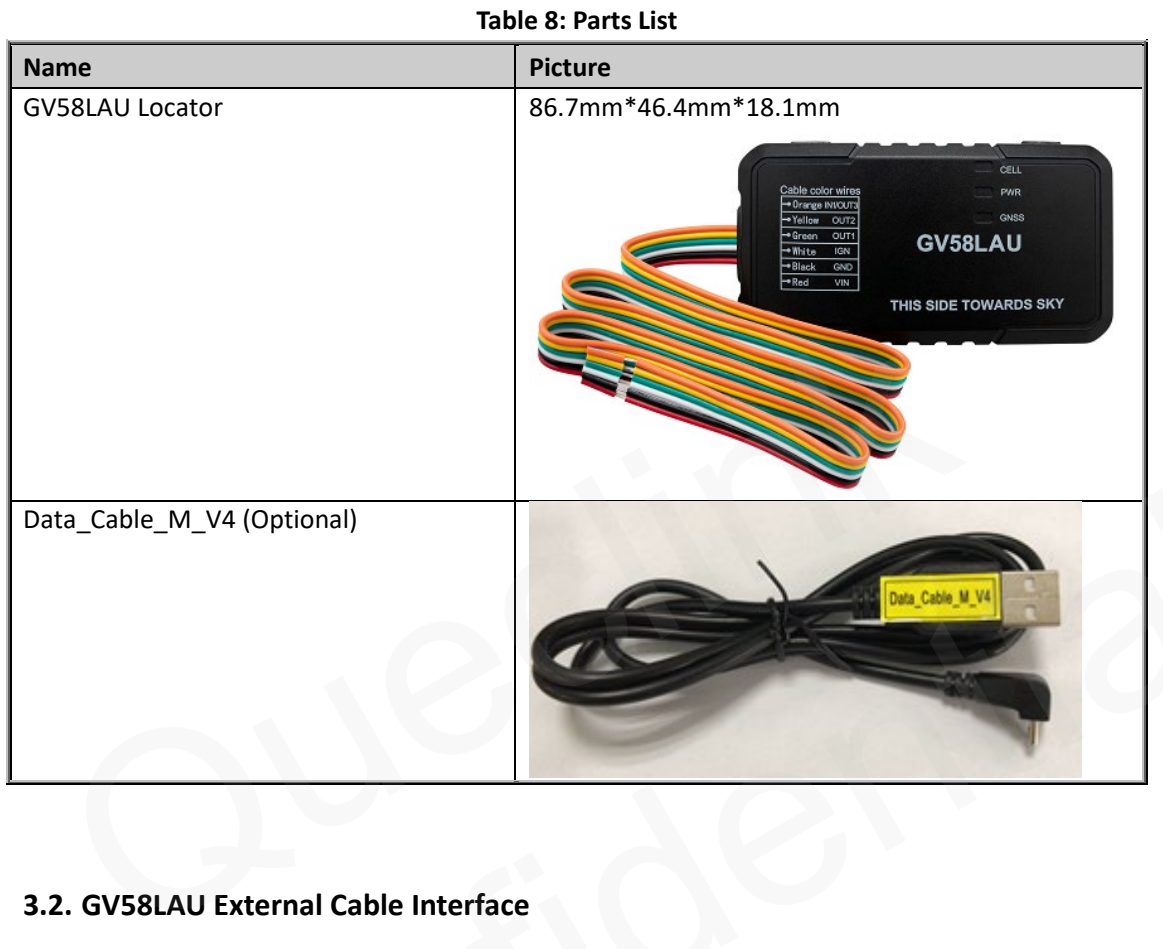

# <span id="page-12-4"></span><span id="page-12-2"></span>**3.2. GV58LAU External Cable Interface**

#### **Table 9: GV58LAU User Cable Color Definition**

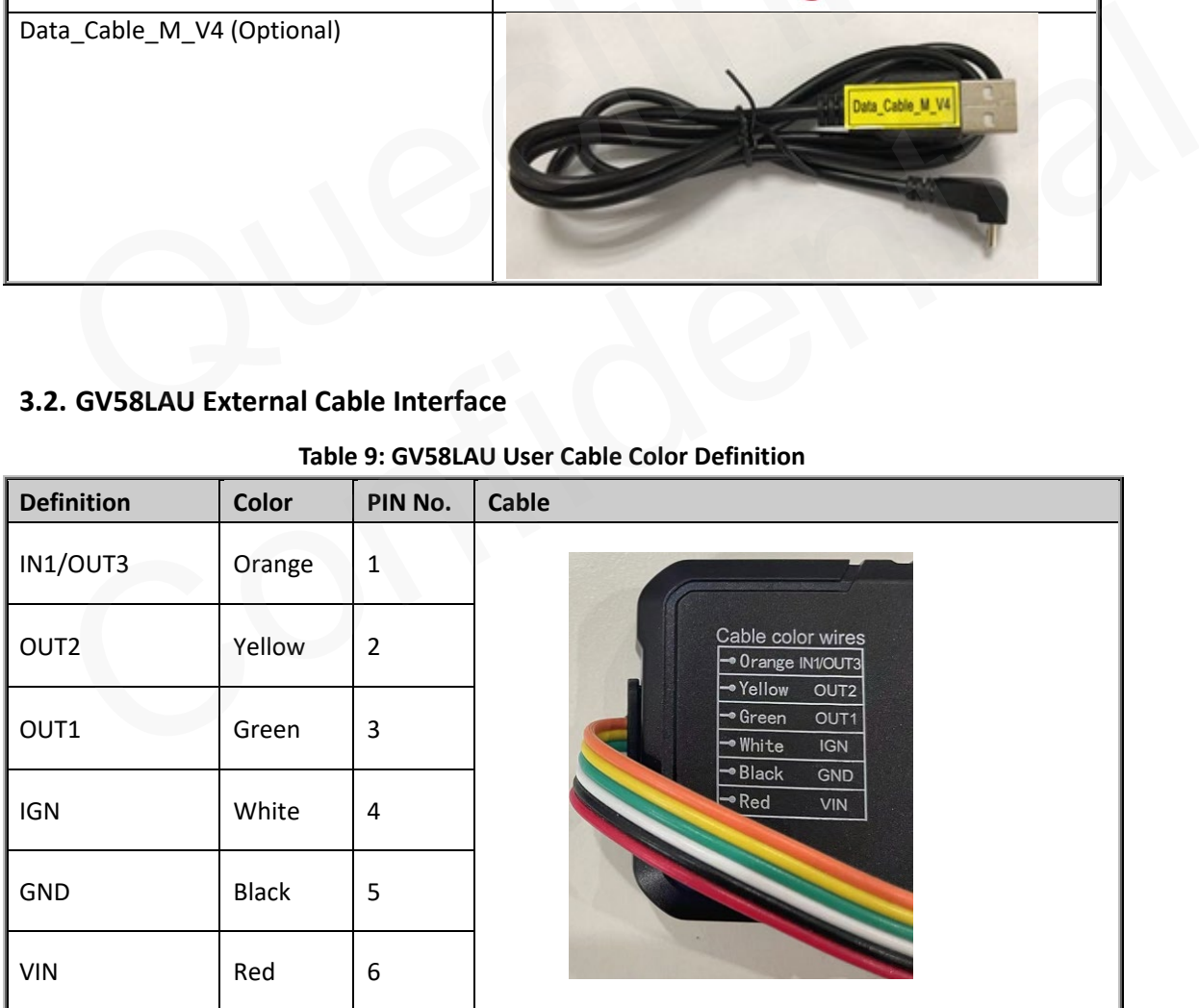

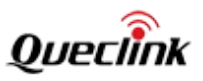

### <span id="page-13-0"></span>**3.3. Turn on/Turn off**

- Turn on: Connect the device to the external power, and it will be turned on automatically. CELL LED light will be on.
- Turn off: Disconnect the device from the external power, and it will be turned off.

### <span id="page-13-1"></span>**3.4. Open the Case**

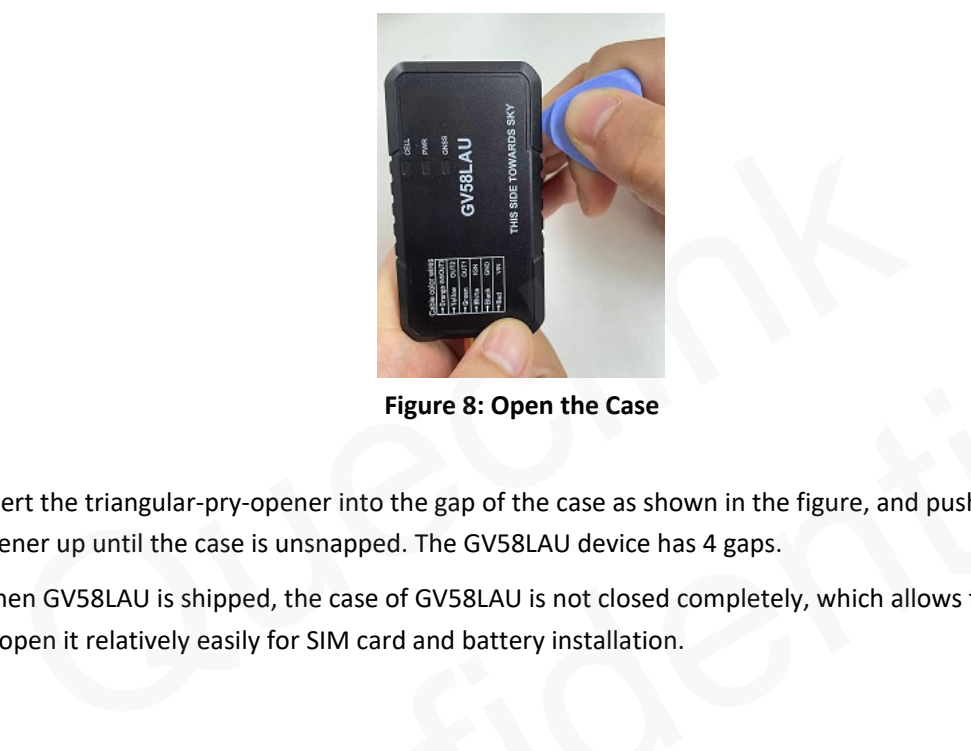

**Figure 8: Open the Case**

Insert the triangular-pry-opener into the gap of the case as shown in the figure, and push the opener up until the case is unsnapped. The GV58LAU device has 4 gaps.

When GV58LAU is shipped, the case of GV58LAU is not closed completely, which allows the user to open it relatively easily for SIM card and battery installation.

### <span id="page-13-4"></span><span id="page-13-2"></span>**3.5. Install a SIM Card**

<span id="page-13-3"></span>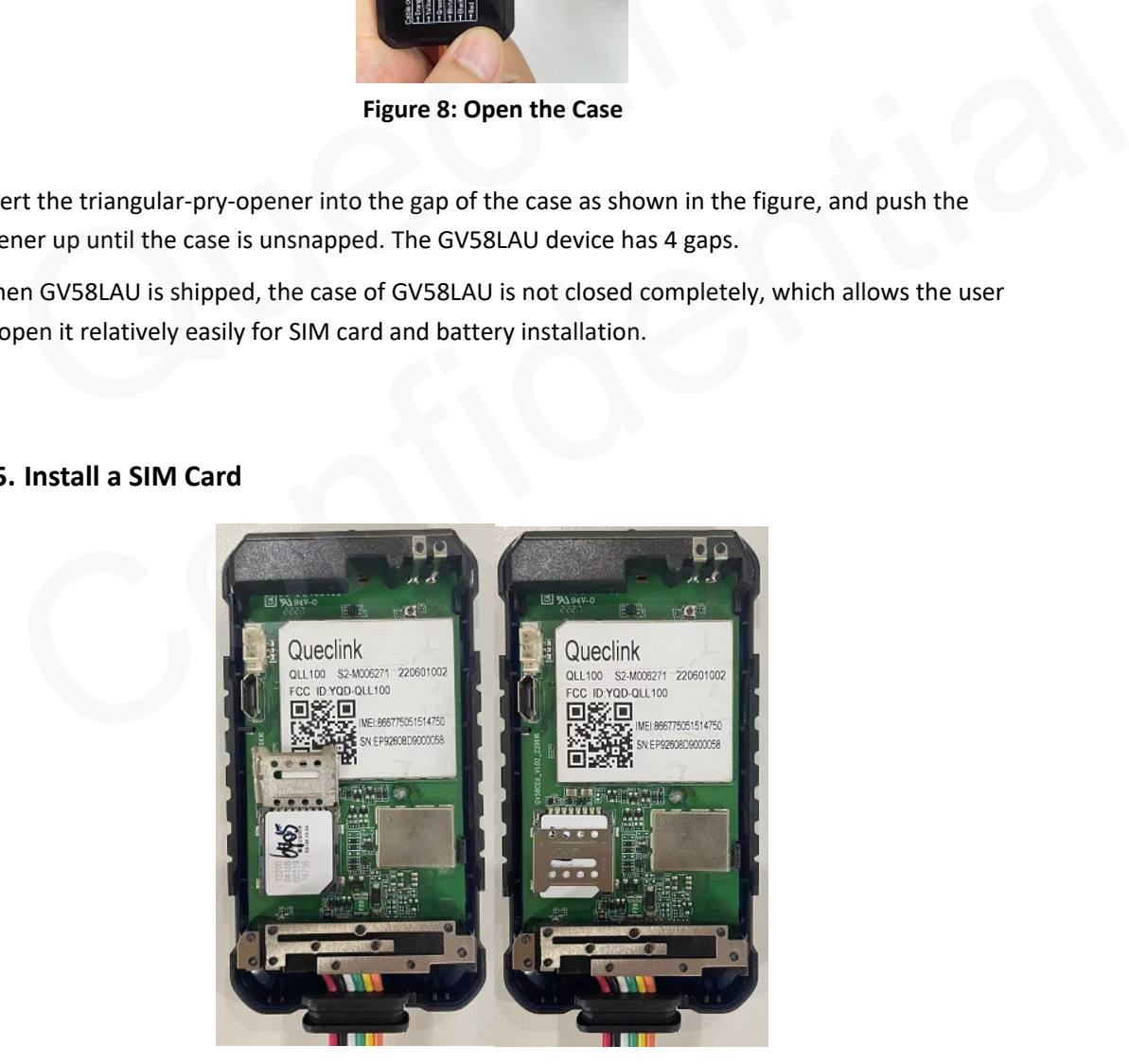

**Figure 9: SIM Card Installation**

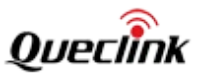

Open the case and ensure the unit is not powered. Slide the holder up to open the SIM card holder. Insert the SIM card into the holder as shown above with the gold-colored contact area facing down. Take care to align the cut mark. Close the SIM card holder. Close the case.

## <span id="page-14-0"></span>**3.6. Install the Internal Battery**

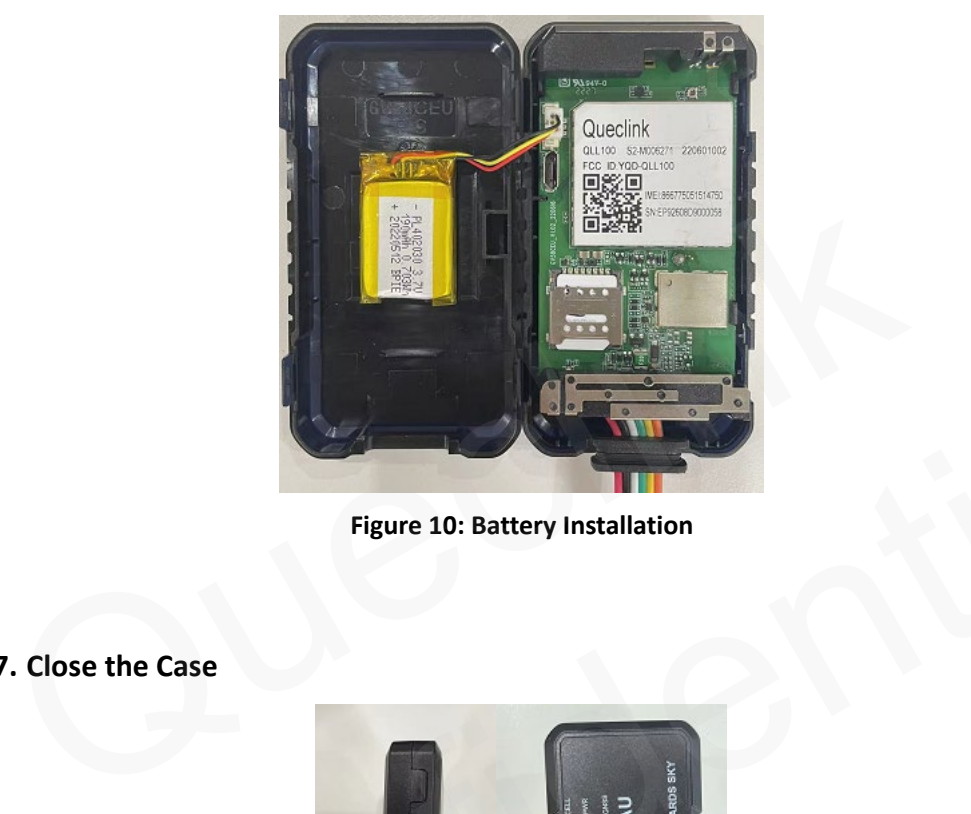

**Figure 10: Battery Installation**

<span id="page-14-2"></span><span id="page-14-1"></span>**3.7. Close the Case**

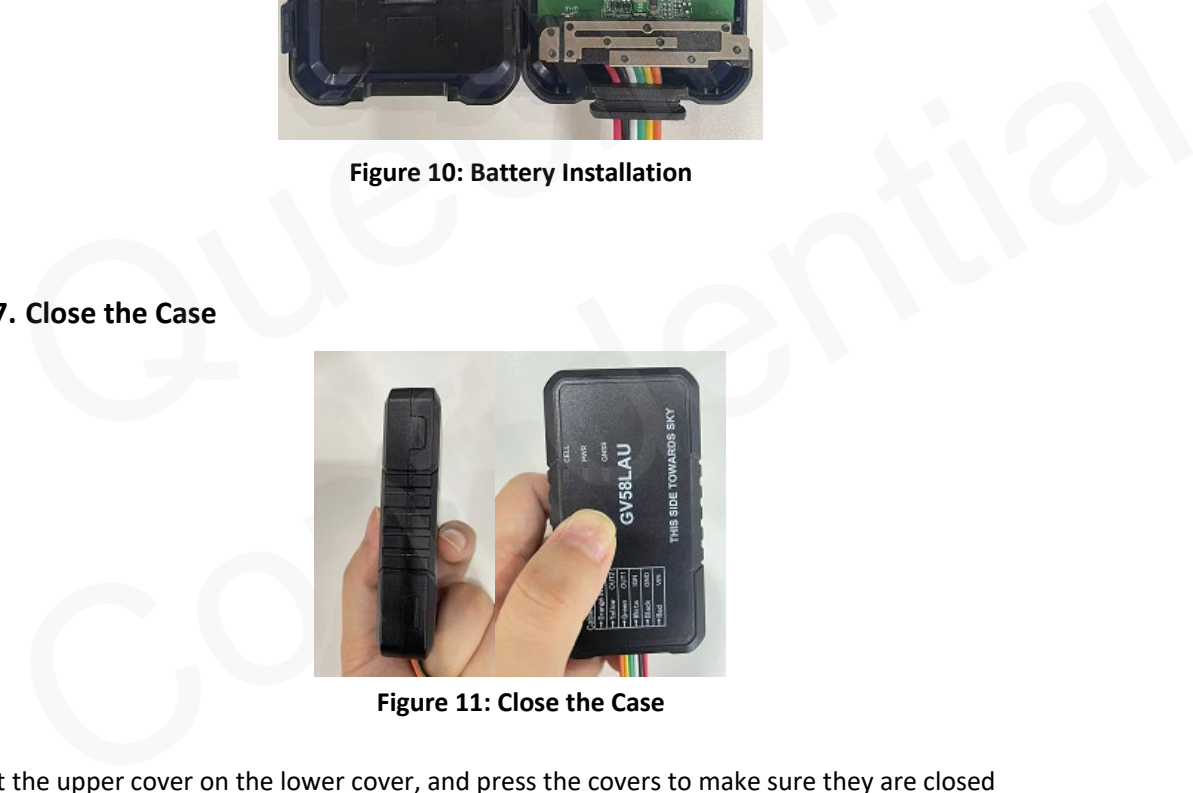

**Figure 11: Close the Case**

<span id="page-14-3"></span>Put the upper cover on the lower cover, and press the covers to make sure they are closed completely.

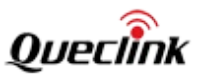

### <span id="page-15-0"></span>**3.8. Motion Sensor Direction**

GV58LAU has an internal 3-axis accelerometer supporting driving behavior monitoring, crash detection and motion detection. The following figure shows the directions of the motion sensor.

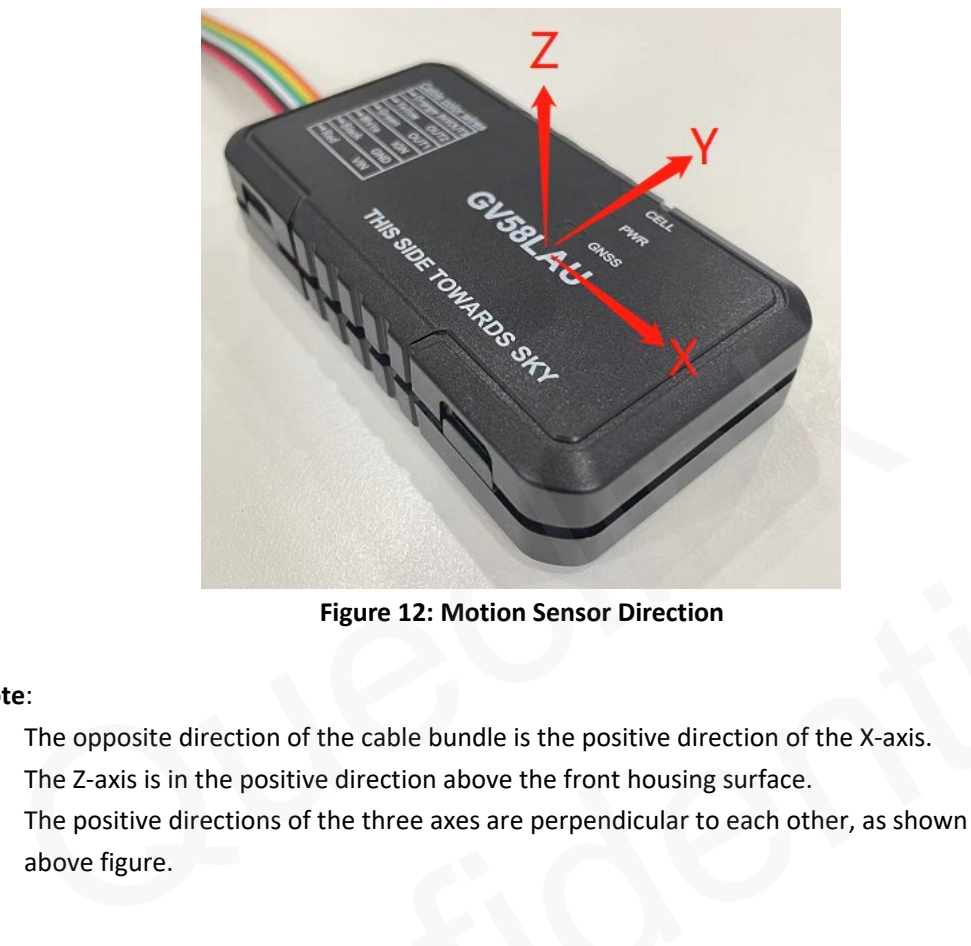

**Figure 12: Motion Sensor Direction**

#### <span id="page-15-1"></span>**Note**:

- 1. The opposite direction of the cable bundle is the positive direction of the X-axis.
- 2. The Z-axis is in the positive direction above the front housing surface.
- 3. The positive directions of the three axes are perpendicular to each other, as shown in the above figure Figure 12: Motion Sensor Direction<br>te:<br>The opposite direction of the cable bundle is the positive direction of the X-axis.<br>The Z-axis is in the positive direction above the front housing surface.<br>The positive directions of

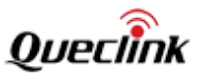

# <span id="page-16-0"></span>**4. Troubleshooting and Safety Information**

## <span id="page-16-1"></span>**4.1. Troubleshooting**

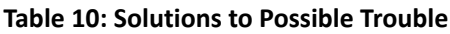

<span id="page-16-3"></span>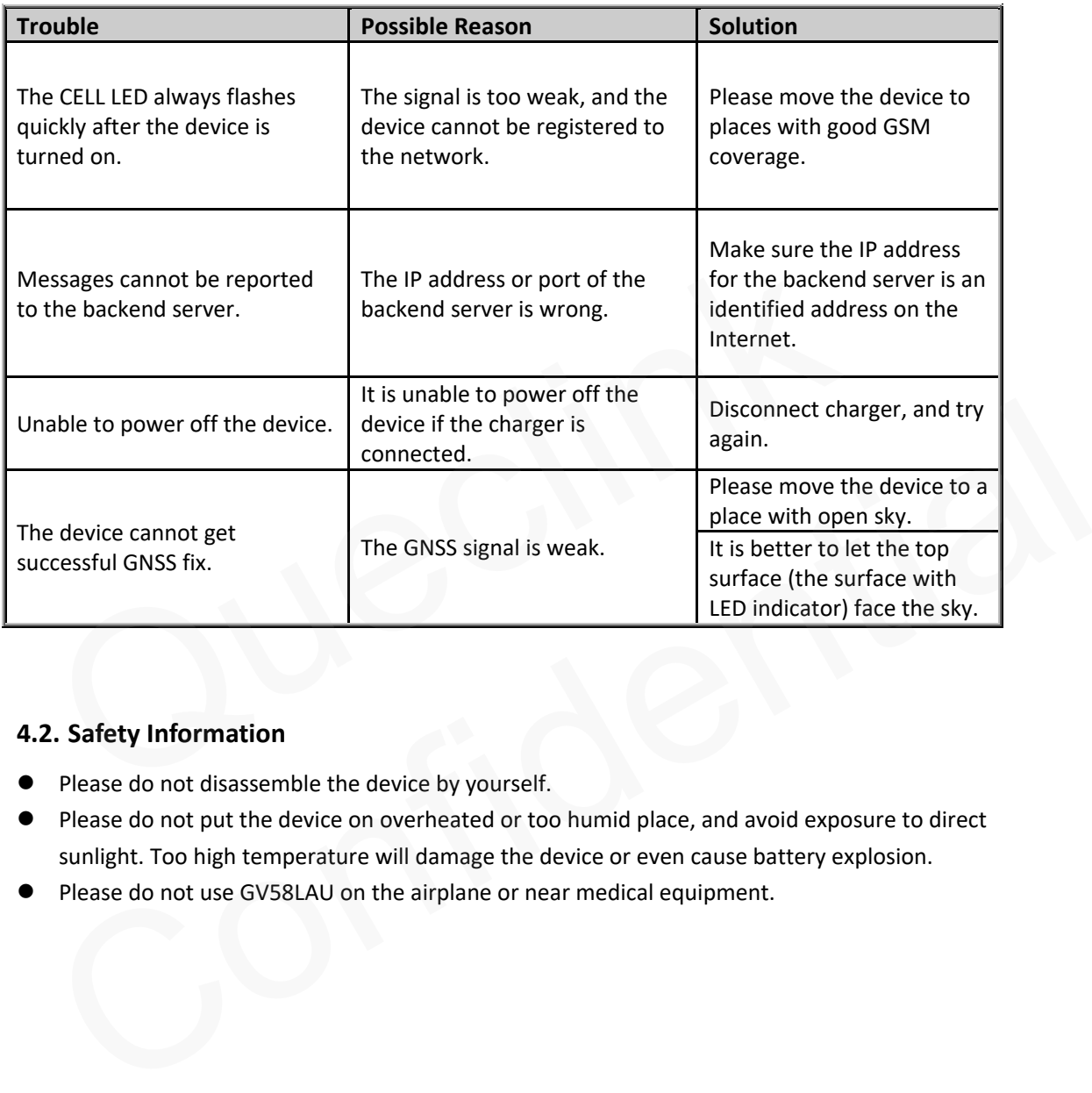

## <span id="page-16-2"></span>**4.2. Safety Information**

- **•** Please do not disassemble the device by yourself.
- Please do not put the device on overheated or too humid place, and avoid exposure to direct sunlight. Too high temperature will damage the device or even cause battery explosion.
- **Please do not use GV58LAU on the airplane or near medical equipment.**

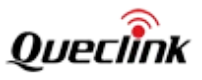

# **5. FCC Caution**

### **a.** § 15.19 Labeling re

This device complies with part 15 of the FCC Rules. Operation is subject to the following two conditions: (1) This device may not cause harmful interference, and (2) this device must accept any interference received, including interference that may cause undesired operation.

 $b \cdot \S$  15.21 Changes or modification warning.

Any Changes or modifications not expressly approved by the party responsible for compliance could void the user's authority to operate the equipment.

 $c \sqrt{\S}$  15.105 Information to the user.

Note: This equipment has been tested and found to comply with the limits for a Class B digital device, pursuant to part 15 of the FCC Rules. These limits are designed to provide reasonable protection against harmful interference in a residential installation. This equipment generates uses and can radiate radio frequency energy and, if not installed and used in accordance with the instructions, may cause harmful interference to radio communications. However, there is no guarantee that interference will not occur in a particular installation. If this equipment does cause harmful interference to radio or television reception, which can be determined by turning the equipment off and on, the user is encouraged to try to correct the interference by one or more of the following measures:

-Reorient or relocate the receiving antenna.

-Increase the separation between the equipment and receiver.

-Connect the equipment into an outlet on a circuit different from that to which the receiver is

connected.<br>-Consult the dealer or an experienced radio/TV technician for help.

Please do not disassemble the device by yourself.

s equipment complies with the futurion exposure inities set forth for un uncontrol environment. This equipment should be instanced and operated with minimit This equipment complies with ECC radiation exposure limits set forth for an uncontrolled ionsult the dealer or an experienced radio/TV techni<br>RF warning for Mobile device:<br>is equipment complies with FCC radiation expo<br>nvironment. This equipment should be installed ar<br>atween the radiator & your body.